# Experiential Learning in Technology

By Nkosi Mthembu

### Build a circuit….

- EXPERIMENT: Build a circuit on a breadboard with a 220 Ω resistor and an LED. Use the Arduino to provide power from the computer. You will need to connect the circuit on the breadboard to the GND on the Arduino and the other end to the 5 V pin. Use the USB cable so there is power.
- Try connecting the LED in different ways.

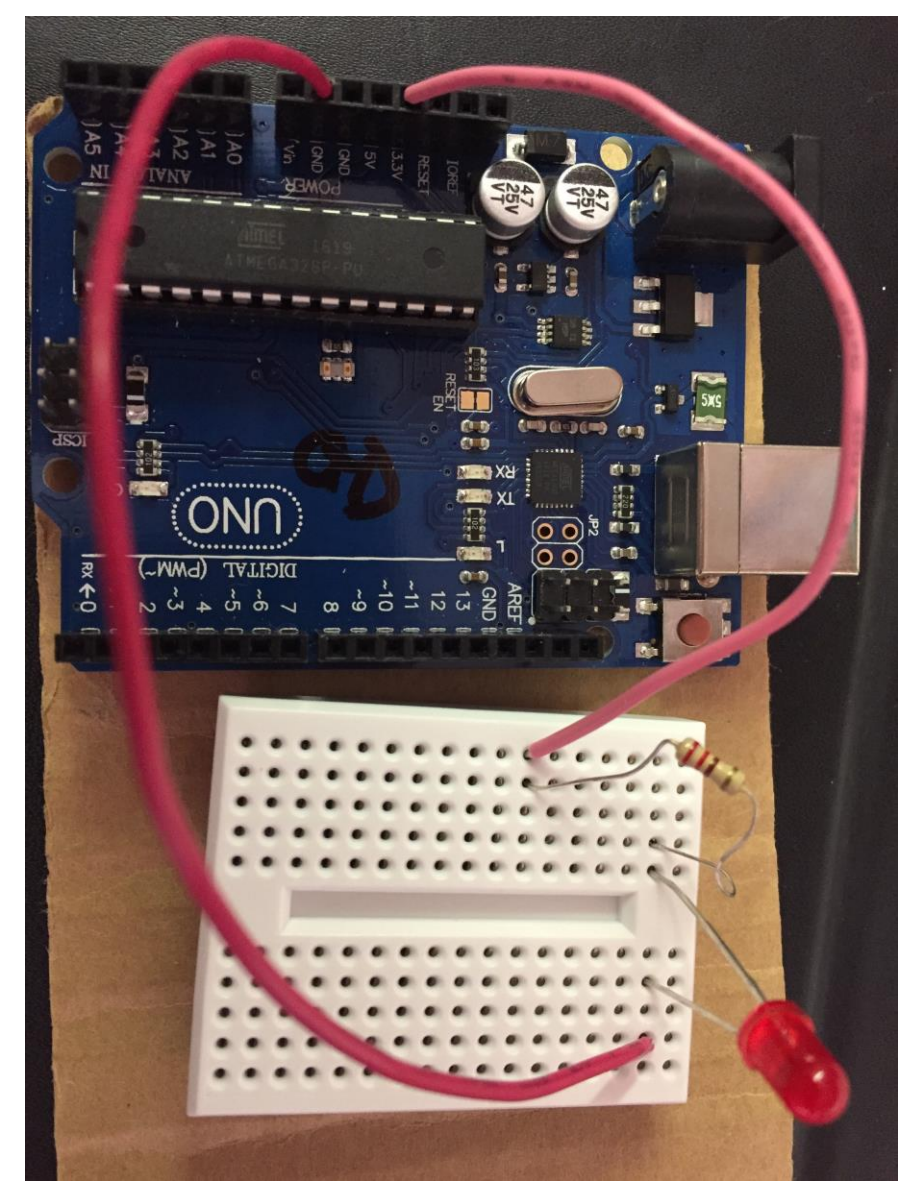

#### Arduino Uno - processor

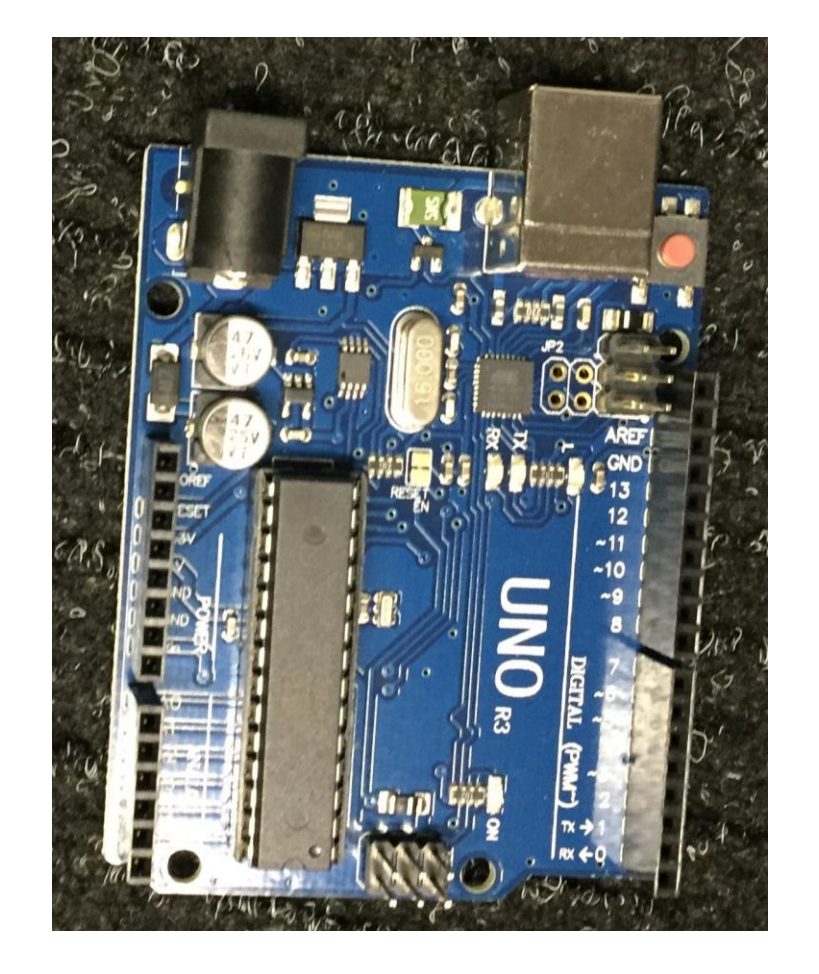

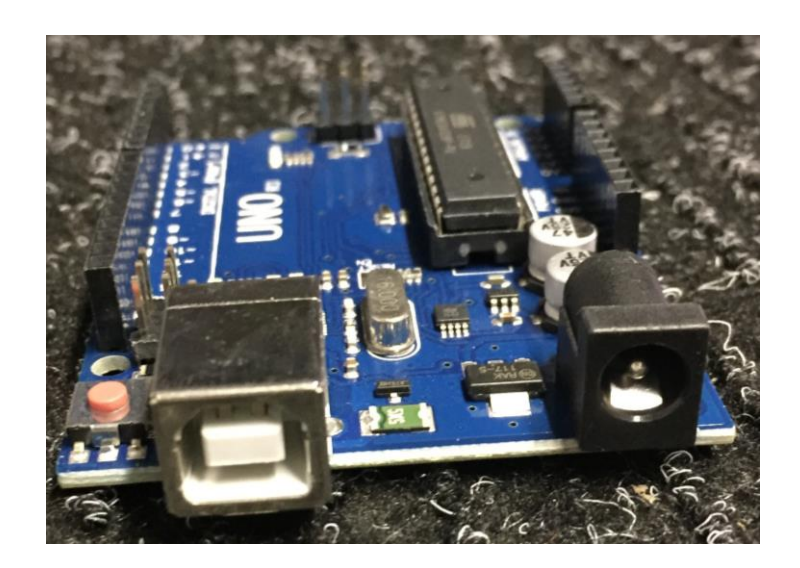

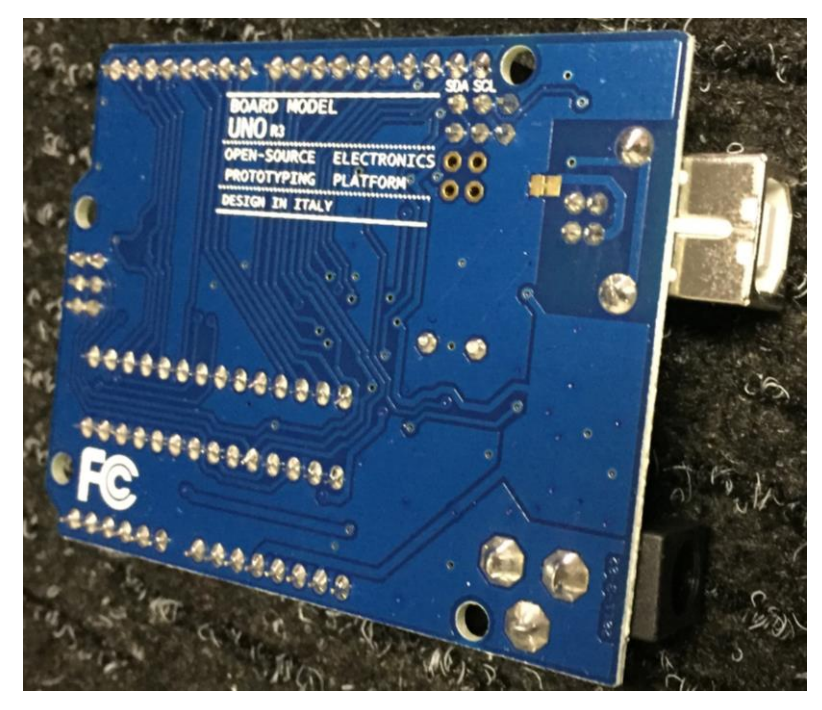

#### Zooming in… Arduino

GND,  $V_{in}$ , 3,3 V and 5 V to supply power

 $AO - AS - analog pins$ to read variable voltage in circuit

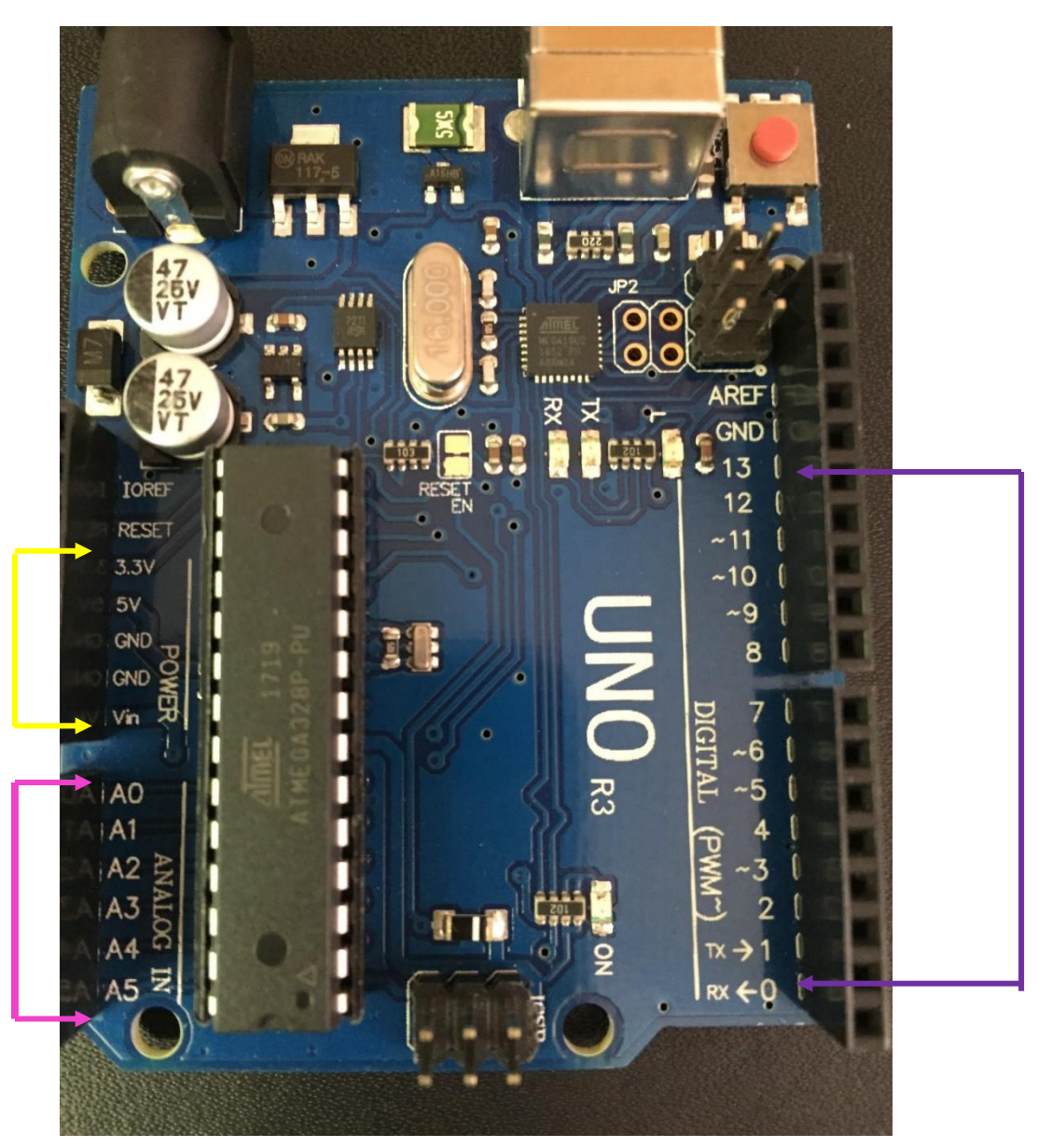

Digital input-output pins 0 – 13 - Used to send messages to the circuit

### Why Robotech aka Robotics?

- Technology has evolved in the past  $10 15$  years and the psychology of Instant gratification has evolved also.
- Instant messaging (social media), food, car request, movies, realtime gaming, streaming, banking etc..
- Just press the button!!! Internet...

### How is this affecting the education sector?

- Kids are constantly on their phones( gaming, social media)
- Be at school or home. The are always glued to their screens.
- Attention in the classroom lacks.
- Constantly need to be appraised, validated etc…

### How was Robotech formed?

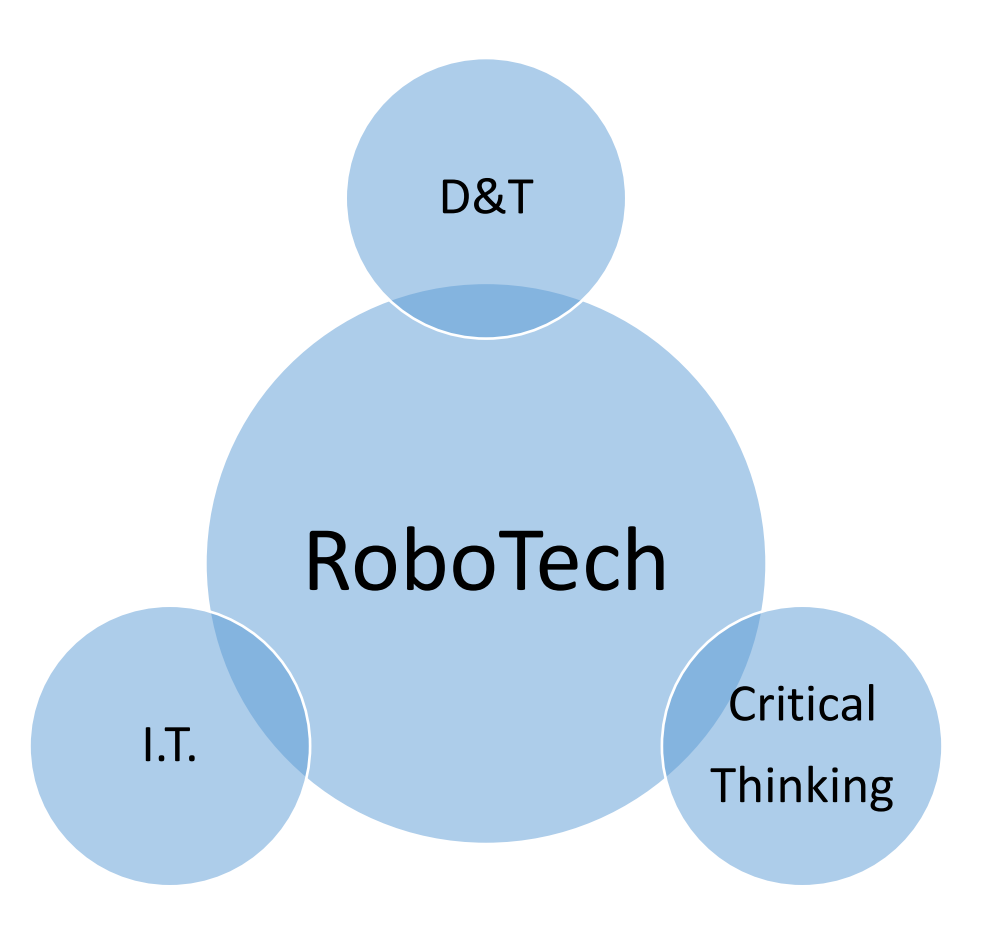

#### Breadboard

- **Used for solderless prototyping**
- Holes connect through a row of 5 holes.
- No connection across the trench

- Connect a component (e.g. an LED) over 2 rows, NOT in one row
- To connect 2 components, they must share a row

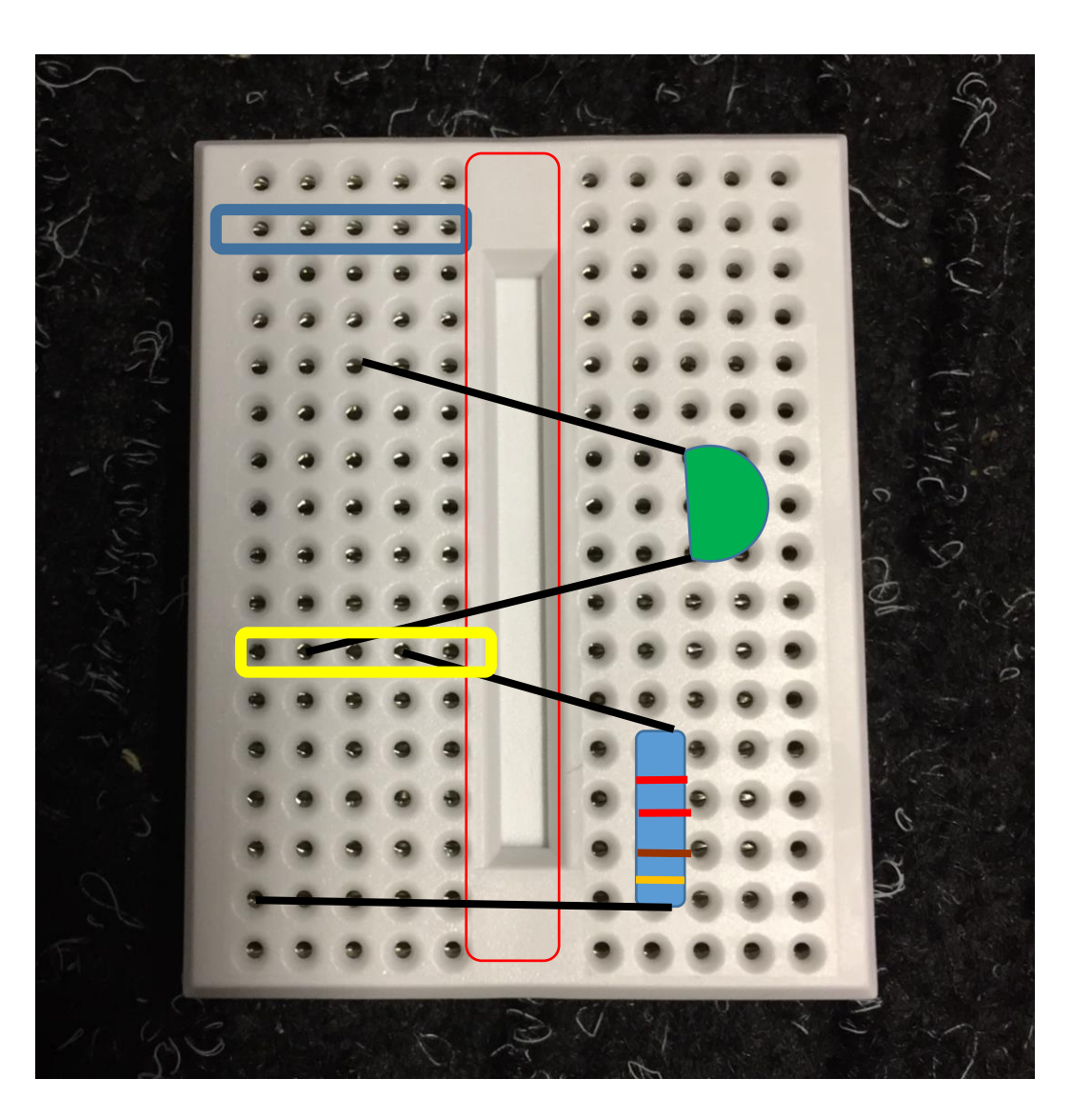

### Pros and Cons

• Instant results

- Chaos
- Content is limited.

- Increased self-esteem/ confidence
- Work on your own pace
- Problem solving skills/ trouble shooting.

### Connect 2 lights in different ways

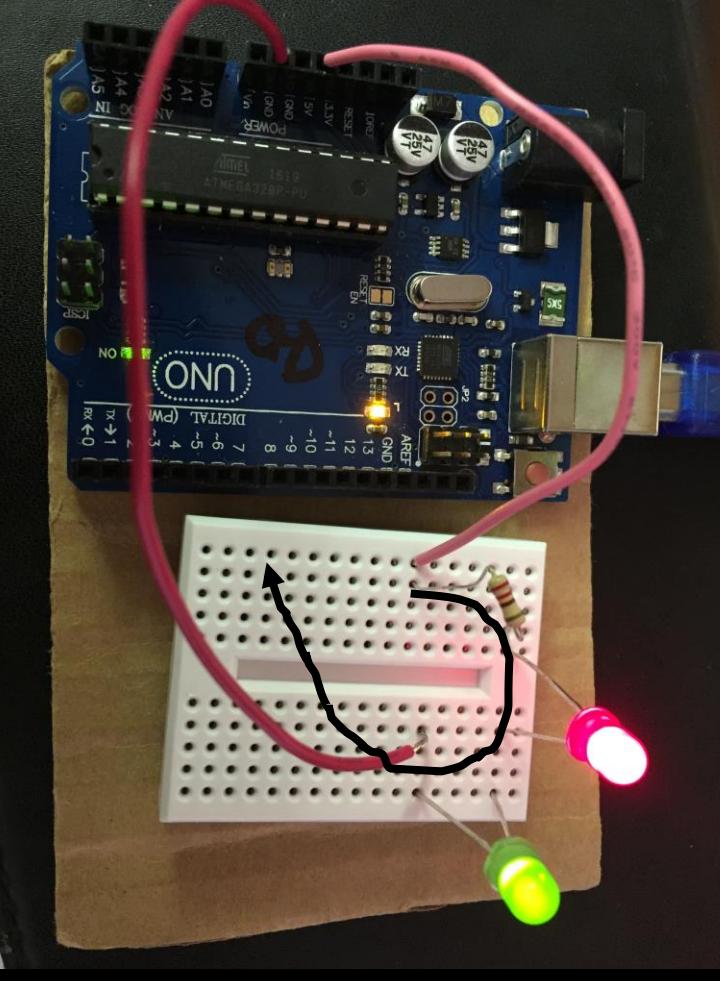

#### In series – one long loop loop In parallel – separate loops

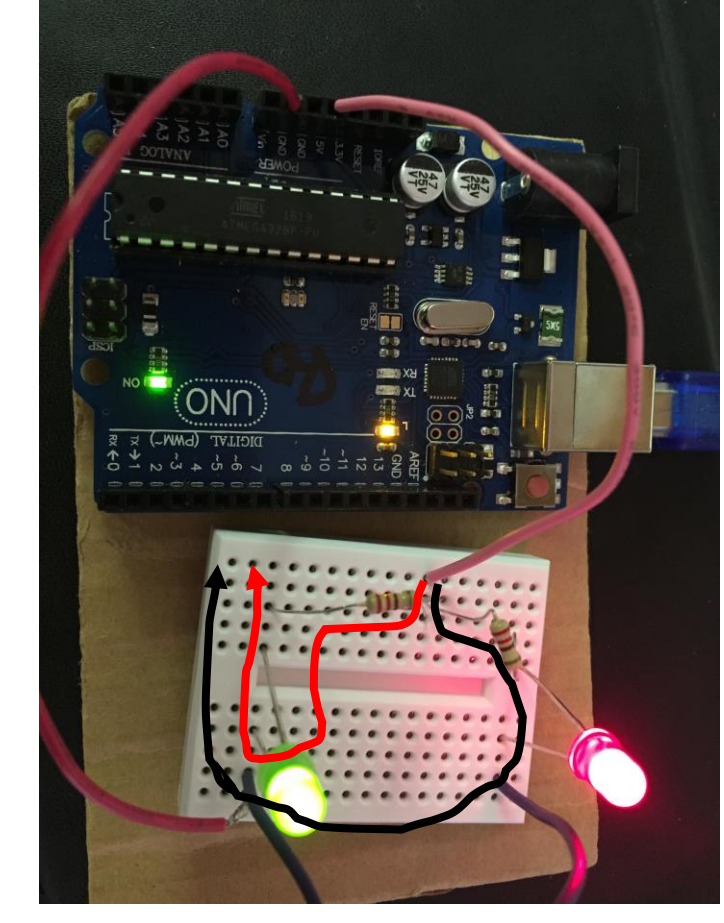

### **LED** (**L**ight **E**mitting **D**iode)

LED must be connected the correct way round. It will not shine if you put it in the circuit the wrong way round.

We usually put a resistor in the circuit with an LED to protect the LED from having too much charge flow through it per second.

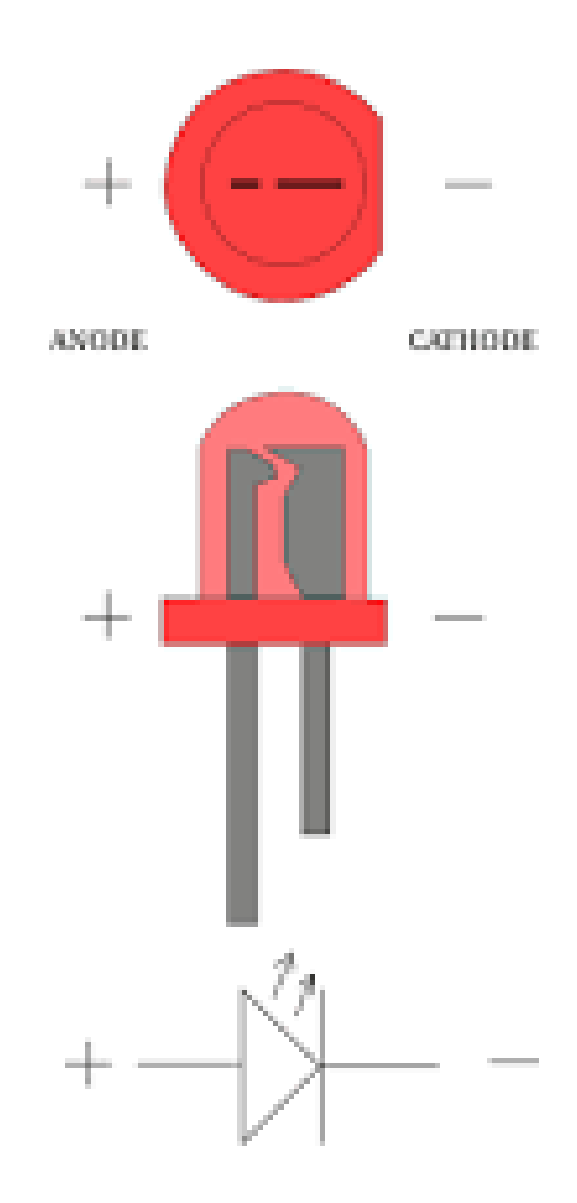

## Make a light flash

- Change the connection from 5 V to the Digital pin number 10
- Program using ArduBlock
	- Go to Arduino
	- Tools
	- ArduBlock

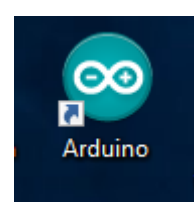